# COMPLETING AND SUBMITTING STREAMLINED PROJECT APPLICATIONS

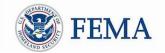

Applicant and Recipient Information

FEMA developed streamlined Project Applications to simplify the Applicant experience in navigating the Public Assistance (PA) process. Project Applications are formal online requests for PA Program funding. This document provides step-by-step guidance for Applicants and Recipients on completing, submitting, and tracking streamlined Project Applications.

FEMA is releasing streamlined Project Applications iteratively. Project Applications are currently available for emergency protective measures (Category B), debris removal (Category A), and management costs (Category Z). For Applicants, the management costs selection is not enabled until FEMA has obligated at least one of the Applicant's Project Applications for that event. For Recipients, the management costs selection is available to facilitate initial funding for management costs requests. For more information please refer to <u>Public Assistance Management Costs (Interim)</u> <u>FEMA Recovery Policy FP 104-11-2</u>.

The Applicant should plan to spend 1-2 hours completing a Project Application either completing it fully or saving and completing over several sessions. Please refer to the Resources section of the Grants Portal Support Center for reference guides depicting information and documentation required for each Project Application. For COVID-19 declarations, refer to the COVID-19 resources in Grants Portal.

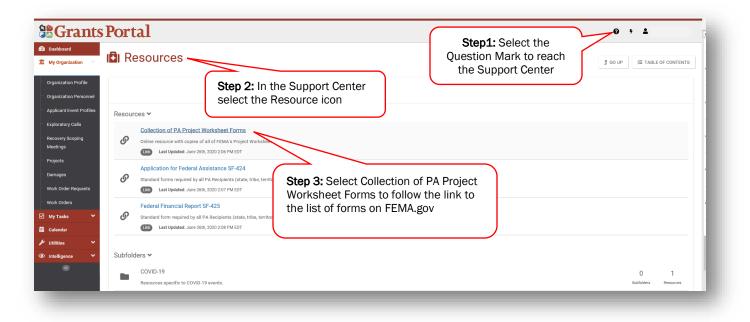

Figure 1. Accessing PA Project Worksheet Forms

# **Starting a Project Application**

To start a Project Application in Grants Portal:

- Navigate to the Applicant Event Profiles tab
- Click "Submit a Project Application" on the yellow banner in the body of the page

| Grants                                                                                                    | Portal                                                                                                    | May also be accessed using<br>"Ouick Actions" lightning bolt                                                           |
|----------------------------------------------------------------------------------------------------|----------------------------------------------------------------------------------------------------|----------------------------------------------------------------------------------------------------|
| Dashboard      More constant on the second second sec | Applicant Event Profile      User Acceptance Testing Event for MMORAN (UAT: 111050)      Step 1: Select Applicant | SUBMIT PROJECT APPLICATION OPTIONS -                                                                                   |
| Organization Personnel Applicant Event Profiles Exploratory Calls                                                                                                    | Event Profiles                                                                                                    | ion.<br>nit your funding request to FEMA. FEMA will no longer accept Project Applications uploaded as a .pdf document. |
|                                                                                                    | I View Pending Streamlined Project Applications                                                                   | Step 2: Click Submit a Project                                                                                         |
| Recovery Scoping                                                                                                    | General Information                                                                                               | Application                                                                                                    |

Figure 2. Creating a Project Application Part 1

• If prompted, select the event from the list and click "Continue to Project Application"

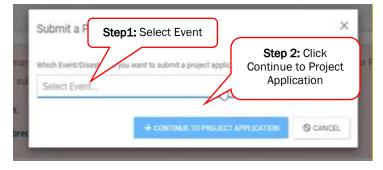

Figure 3. Creating a Project Application Part 2

• Select the type of Project Application to complete and submit.

| Dashboard                |                                                     | - A - 11 - 11                                                                                      |          |
|--------------------------|-----------------------------------------------------|----------------------------------------------------------------------------------------------------|----------|
| My Organization 🗸 🔟      | Streamlined Project                                 | t Application                                                                                      | ♦ CANCEL |
| y of MMORAN (MAARIT)     | User Acceptance Testing Event for MMORAN (UAT-11105 | 0) / City of MMORAN (MAARIT) / Create Streamlined Project Application                              |          |
| Organization Personnel   | What type of Project do you wan                     | it to create?                                                                                      |          |
| Applicant Event Profiles |                                                     | Projects to request reimbursement of debris removal                                                |          |
| Exploratory Calls        | DEBRIS REMOVAL                                      | activities (Category A) conducted to address immediate                                             |          |
| Recovery Scoping         |                                                     | threats to life, public health, or safety.                                                         |          |
| Meetings                 |                                                     |                                                                                                    |          |
| Projects                 | EMERGENCY PROTECTIVE MEASURES                       | Projects to request reimbursement of emergency protective                                          |          |
| Damages                  |                                                     | measures (Category B) conducted to address immediate<br>threats to life, public health, or safety. |          |
|                          |                                                     |                                                                                                    |          |
| Nork Order Requests      |                                                     | Projects to request reimbursement of Management Costs                                              |          |
| Work Orders              | MANAGEMENT COSTS                                    | (Category Z) incurred in the administration of the Public                                          |          |
| My Tasks 🗸 🗸             |                                                     | Assistance program.                                                                                |          |

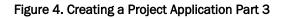

- Read the instructions on the Help page thoroughly before creating a Project Application.
- Click "Proceed" at the bottom of the help page to create a Project Application.

|                                                                | / Create Streamlined Project Application                                                                                                    |
|----------------------------------------------------------------|----------------------------------------------------------------------------------------------------|
| Help<br>Submitting the Streamlined Project Applica<br>Overview | Project Application<br>being completed                                                                                                    |
| immediate threats to life, public health, and safety or three  | sts related to emergency protective measures. Emergency protective m<br>reats of additional damage to improved public or private property. Eligible application of the second second se |
| Request expedited funding to receive an award of 5             | tions and cannot wait to gather all information to submit a full claim for all their activities and costs, the Applicant may: 50% of the total cost based on limited documentation. (More Info) ies or an initial time period and follow-up later with an additional project application for other activities or time                                                                                                    |
|                                                                | naximize the Applicant's administrative flexibilities to Step 1: Click Proceed                                                                                                    |

Figure 5. Completing a Project Application Part 1

# **Completing a Project Application**

Project Applications include four sections:

- Section I Project Application Information Basic information identifying the work activities claimed.
- Section II Scope of Work Description of work activities conducted or to be conducted.
- Section III Cost and Work Status Information Cost of work activities described in the Scope of Work and whether the work is: (1) not started; (2) in progress; or (3) complete.
- Section IV Project Acknowledgements and Certifications Certifications that work activities and costs claimed comply with applicable laws and regulations.

Responses in the first three sections trigger at least one cost schedule and one or more work surveys. Work surveys trigger based on specific activities including, but not limited to, work with environmental and historic preservation concerns, work on private property, and the use of temporary facilities.

- Provide all required information in Section I Project Application Information
- Assign a unique title and number for each application. Applicants may use this title and number for tracking purposes. Application numbers may include up to 10 alpha-numeric characters (no symbols).

| Help                                         |              | Create |
|----------------------------------------------|--------------|--------|
| Section I – Project Application Information  |              |        |
| Declaration #                                |              |        |
| Organization                                 |              |        |
| FEMA PA Code                                 |              |        |
| Applicant-Assigned Project Application # $*$ | 123456789X   |        |
| Project Application Title *                  | Your Project |        |

Figure 6. Completing a Project Application Part 2

 Provide all required information in Section II - Scope of Work including activities, descriptions, and locations of activities. Answers in this section determine which schedule and surveys are applicable.

|                              | Applicants must complete this section and describe the activities that the Applicant conducted or will conduct in response to the declared incident.                                                                                                    |
|------------------------------|----------------------------------------------------------------------------------------------------|
|                              | For certain activities Applicants must provide additional information in more detailed surveys. To be eligible the activities must be the legal                                                                                                    |
|                              | responsibility of the Applicant requesting assistance (See 44 C.F.R. § 206.223(a)(3).)                                                                                                    |
|                              |                                                                                                    |
| De                           | scription of Activities                                                                                                    |
|                              |                                                                                                    |
| Plea                         | e provide a brief description of the activities the Applicant conducted or will conduct. *                                                                                                    |
| App                          | icant conducted                                                                                                    |
|                              |                                                                                                    |
|                              |                                                                                                    |
|                              |                                                                                                    |
|                              | en en la calendaria de la calendaria de la calendaria de constituir en decada de la constituir en decada de la                                                                                                    |
|                              | se select all the activities the Applicant conducted or will conduct * (More Info)                                                                                                    |
| lt is ac                     | visable in certain scenarios to submit a separate project application for distinct activities or time periods. See the instructions for this project application                                                                                                    |
| lt is ac<br>for gui          |                                                                                                    |
| It is ac<br>for gui<br>admin | visable in certain scenarios to submit a separate project application for distinct activities or time periods. See the instructions for this project application<br>fance on how to logically organize activities into projects. Following this guidance may reduce funding delays and maximize the Applicant's                                                                            |
| It is ac<br>for gui<br>admin | visable in certain scenarios to submit a separate project application for distinct activities or time periods. See the instructions for this project application<br>fance on how to logically organize activities into projects. Following this guidance may reduce funding delays and maximize the Applicant's<br>strative flexibilities to track costs.                                  |
| lt is ac<br>for gui<br>admin | visable in certain scenarios to submit a separate project application for distinct activities or time periods. See the instructions for this project application<br>fance on how to logically organize activities into projects. Following this guidance may reduce funding delays and maximize the Applicant's<br>strative flexibilities to track costs.<br>ting public health and safety |

Figure 7. Completing a Project Application Part 3

• Provide all information in Section III - Cost and Work Status including activity status and estimated costs. Answers determine which schedule and surveys are applicable.

| Applicants must complete this s<br>B, C, or EZ as instructed below.                                               | section and provide the costs of t   | the activities being claimed in this project. Applicants must also complete Schedule A,                                                                                                    |
|----------------------------------------------------------------------------------------------------|--------------------------------------|----------------------------------------------------------------------------------------------------|
| Work Status                                                                                                    |                                      |                                                                                                    |
|                                                                                                    |                                      |                                                                                                    |
|                                                                                                    |                                      |                                                                                                    |
| What is the status of the wo                                                                                      | rk activities being claim            | ed in this project? *                                                                                                    |
| This question should be answered onc                                                                              | e to describe all the activities rep | ed in this project? *<br>ported in this project (i.e. the earliest start date and the latest end date). If FEMA's<br>Is, FEMA will ask for the time period that a particular activity was or will be conducted. |
|                                                                                                    | e to describe all the activities rep | ported in this project (i.e. the earliest start date and the latest end date). If FEMA's                                                                                                    |
| This question should be answered onc<br>eligibility criteria for certain activities a                             | e to describe all the activities rep | ported in this project (i.e. the earliest start date and the latest end date). If FEMA's                                                                                                    |
| This question should be answered once<br>eligibility criteria for certain activities a<br>Has the work started? * | e to describe all the activities rep | ported in this project (i.e. the earliest start date and the latest end date). If FEMA's                                                                                                    |

Figure 8. Completing a Project Application Part 4

- Check the box at the bottom confirming certification of responses.
- Click "Create Streamlined Project Application"
- After creating a Project Application, a summary page displays all applicable sections, schedules and surveys.

|                                                | your project application becomes a legal document. The Recipient or FEMA may use external sources to verify the                                                                                                    |
|------------------------------------------------|----------------------------------------------------------------------------------------------------|
| accuracy of the information you enter. It is a | a violation of Federal law to intentionally make false statements or hide information when applying for Public                                                                                                    |
| Assistance. This can carry severe criminal a   | and civil penalties including a fine of up to \$250,000, imprisonment, or both. (18 U.S.C. §§ 287, 1001, 1040, and                                                                                                    |
| 3571).                                         |                                                                                                    |
|                                                |                                                                                                    |
| l have read the statements above and ו         | understand that I will be represented in the second second s |
|                                                | Click Create Streamlined                                                                                                    |
|                                                | Project Application                                                                                                    |
|                                                |                                                                                                    |
|                                                |                                                                                                    |
|                                                |                                                                                                    |
|                                                |                                                                                                    |
|                                                |                                                                                                    |

Figure 9. Completing a Project Application Part 5

• Select another section, schedule, or survey on the summary page to begin, continue, or view a section.

| Applicant-Assigned Project<br>Application # | ction I - Project /                    | Protective Measures<br>Application Information<br>(Modify)<br>Event User Acceptance Testing Ever |           |
|---------------------------------------------|----------------------------------------|--------------------------------------------------------------------------------------------------|-----------|
| Applicant-Assigned Project<br>Application # | -                                      | (Modify)                                                                                         |           |
| Application #                               |                                        |                                                                                                  |           |
|                                             |                                        |                                                                                                  | nt for    |
|                                             |                                        |                                                                                                  |           |
| Project Application Title                   | Project Two                            | Applicant                                                                                        |           |
| Project Net Cost                            | \$0.00                                 | FEMA PA Code                                                                                     |           |
| Status                                      | In Progress                            | Project [151/60] Project Two                                                                     |           |
|                                             | Pending Submission                     | Select View/Edit or                                                                              |           |
|                                             |                                        | <b>Continue</b> to return to a                                                                   |           |
|                                             |                                        | section                                                                                          |           |
| 🚊 Sections, Schedules a                     | ≩ Surveys                              |                                                                                                  | )         |
| In order for your Application to be comp    | leted, you must complete the           | following Sections, Schedules and Surveys.                                                       |           |
|                                             |                                        |                                                                                                  |           |
| Section II – Scope of Wor                   | le.                                    |                                                                                                  |           |
|                                             | ĸ                                      | 🗸 Completed                                                                                      | VIEW/EDIT |
| Section II – Scope of Wor                   | ĸ                                      | ✓ Completed                                                                                      | VIEW/EDIT |
| · · ·                                       |                                        |                                                                                                  |           |
|                                             |                                        |                                                                                                  | VIEW/EDIT |
| · · ·                                       |                                        |                                                                                                  |           |
| · · ·                                       | rk Status Information                  | ✓ Completed                                                                                      |           |
| Section III – Cost and Wo                   | rk Status Information                  | ✓ Completed                                                                                      | VIEW/EDIT |
| Section III – Cost and Wo                   | rk Status Information<br>Work Estimate | ✓ Completed ✓<br>In Progress →                                                                   | VIEW/EDIT |

Figure 10. Completing a Project Application Part 6

- Return to the summary page to complete additional schedules or surveys required based on responses in Sections I-III. All Project Applications require the completion of one cost schedule and one or more work surveys before submitting the Project Application.
- After answering all required questions on a page, click "Proceed" to save and continue.

| O onodic                                              |                                    |                                            |          |
|-------------------------------------------------------|------------------------------------|--------------------------------------------|----------|
| Will the Applicant be performing work on a beach      | or coastal facility? * (More Info) |                                            |          |
| Yes                                                   |                                    |                                            |          |
| O No                                                  |                                    |                                            |          |
| O Unsure                                              |                                    |                                            |          |
| Will fill or borrow material needed for site preparat | ion? *                             |                                            |          |
| Yes                                                   |                                    |                                            | <b>`</b> |
| O No                                                  |                                    | Click Proceed                              |          |
| O Unsure                                              |                                    | oner i i i i i i i i i i i i i i i i i i i |          |
|                                                       |                                    |                                            | J        |
|                                                       |                                    |                                            |          |
|                                                       |                                    |                                            | _        |

Figure 11. Completing a Project Application Part 7

• At the end of a section, schedule, or survey, click "Done with [Section]" to complete.

| as the work started? • Yes ate Started 08/31/2020                                                                                                    |
|----------------------------------------------------------------------------------------------------|
|                                                                                                    |
| 08/31/2020                                                                                                    |
| as the work been completed?<br>• No                                                                                                    |
| nticipated Completion Date 09/29/2020                                                                                                    |
| s the Applicant want to request expedited funding? No Based on your answers, you will be required to complete a Schedule C and a Survey D form for this Application upon completion of Section III. You are required to complete a Schedule C and a Survey D form because activities are not completed. |
| activities being claimed in this project is greater than \$131,100.00.                                                                                                    |
|                                                                                                    |
|                                                                                                    |

Figure 12. Completing a Project Application Part 8

## **Uploading Documentation**

Based on the answers provided in each section, survey, and schedule, Grants Portal prompts documentation uploads in a Documents folder tree. The easiest way to upload required documents is to do so when prompted as each section, survey, and schedule is filled out. Applicants may not submit the Project Application if required documentation is not attached.

| Streamlined Pro                           | ject Application Schedule C                                             | C – In Progress Work Estimate                           |                                                                | ? HELP                |
|-------------------------------------------|-------------------------------------------------------------------------|---------------------------------------------------------|----------------------------------------------------------------|-----------------------|
| 3458EM-TX (3458EM) / Bayside, Town of (39 | 1-06104-00) / Streamlined Project Application                           |                                                         |                                                                |                       |
| ~                                         | ✓                                                                       | ✓                                                       |                                                                | •                     |
| Budget Estimate                           | Project Cost & Cost Eligibility                                         | Deductions                                              | Documents                                                      | Summary               |
| Schedule C Ins                            | tructions                                                               |                                                         |                                                                |                       |
|                                           |                                                                         |                                                         |                                                                |                       |
| Applicants must comp                      | plete this schedule if the Applicant (1) has not started or is in the p | process of completing the activities reported in Sectio | n II and (2) the cost of the activities reported in Section II | ls over \$131,100.00. |
|                                           |                                                                         |                                                         |                                                                |                       |
| Documents                                 |                                                                         |                                                         |                                                                |                       |
|                                           | Budget Estimates (+ Add Document) Required                              |                                                         |                                                                |                       |
|                                           | Project Cost & Cost Eligibility                                         |                                                         |                                                                |                       |
| ذ                                         | - 🚔 Contracts                                                           |                                                         |                                                                |                       |
|                                           | Contract Cost Summaries (+ Add Document)                                |                                                         |                                                                |                       |
|                                           | Contract Documentation (+ Add Document)     Document (+ Add Document)   |                                                         |                                                                |                       |
|                                           | Summary of invoices (+ Add Document)                                    |                                                         |                                                                |                       |
|                                           | Costs or Price Analysis Documentation (+ Add Docum                      | nent)                                                   |                                                                |                       |
|                                           | Procurement Policies (+ Add Document)                                   |                                                         |                                                                |                       |
|                                           | In Other Procurement Documentation (+ Add Document                      | 0                                                       |                                                                |                       |
|                                           | - E Contractor Oversight Documentation (+ Add Document                  | nt)                                                     |                                                                |                       |
|                                           | 🚣 🖶 Award Estimate Documentation                                        |                                                         |                                                                |                       |
|                                           | Im PA COVID-19 Contract Reports (+ Add Document)                        | Required                                                |                                                                | 13                    |
|                                           |                                                                         | cument)                                                 |                                                                |                       |

Figure 13. Uploading Documentation Part 1

 Applicants may also upload documents on the Document Repository tab of the summary page. To attach a document, select "Add Document". A window appears where Applicants may select documents saved on the computer.

| Streamline | Streamlined Project Application Documents                                                                                                    |  |  |  |
|------------|----------------------------------------------------------------------------------------------------|--|--|--|
| J. Sch     | A project Cost & Cost Eligibility<br>Contracts<br>Requests for Proposals (+ Add Document)<br>Bid Documents (+ Add Document)<br>Signed Contracts (+ Add Document)<br>Unit Pricing Estimates (+ Add Document) |  |  |  |

Figure 14. Uploading Documentation Part 2

• Upload documents or select from documents previously uploaded to Grants Portal.

| Attach Project Applicatio                                                                                                    | n Documents                                                  | here, or click here                                       | to selec | t files.                                       |                   | ARY       |
|----------------------------------------------------------------------------------------------------|--------------------------------------------------------------|-----------------------------------------------------------|----------|------------------------------------------------|-------------------|-----------|
| Org     Org     Selected Documents to /     App     No documents selected. To b     from the Available Document     Note: You may not upload the     Mete | egin uploading a docur dOC                                   | <b>1:</b> Upload<br>cument<br>s an existing document with |          | above to upload a file manually,<br>ment area. | or attach a docum | ent       |
| Proj<br>Dan Available Document<br>Wor Category<br>Wor Q Oulck Search                                                                                      | <b>Option 2:</b> Select a<br>locument previously<br>uploaded |                                                           |          | ¢                                              | SHOW/HIDE COLUMN  | พร        |
| Cal Hame                                                                                                    | Force Account Material Summ                                  | 11<br>ary; General Documents                              | Size 11  | Uploaded Date 11<br>08/27/2020 10:54 AM EDT    | Uploaded By       | UT<br>ETT |
| > Intr<br>5 		 Showing 1 to 1 of 1 er                                                                                                    | '<br>ntries                                                  | _                                                         |          | Pro                                            |                   | CEL       |

Figure 15. Uploading Documentation Part 3

- Next to each document click 'Edit" to adjust the filename, description, and category. The filename and description should clearly convey the information in the document. Grants Portal may automatically assign a document category; however, the Applicant may edit it.
- Click "Attach Selected" to upload the document(s).

|                 | Dra                     | ag and drop | files here, or | click h | ere to select f | files.                     |         |
|-----------------|-------------------------|-------------|----------------|---------|-----------------|----------------------------|---------|
| elected Cli     | ick Edit                |             |                |         |                 |                            |         |
|                 | 11. Filename            | 11          | Description    | 11      | Size 11         | Category                   | 11      |
|                 | ve employee_summary.png |             |                |         | 424.2 KB        | Force Account Labor Record |         |
| vailable Docume | Force Account Labor F   | tecord Ford | e Account Labo | r Summa | гу              | Click Attach               |         |
|                 |                         |             |                |         |                 |                            |         |
| Q Quick Search  | 0                       |             |                |         |                 | Selected                   | COLUMNS |
| Q Quick Search  |                         | Lf Category |                |         | † Uploaded Date | Selected                   |         |
|                 |                         | Category    | 11 Size        |         | 1 Uploaded Date | Selected                   |         |
|                 |                         | Lt Category |                |         | † Uploaded Date | Selected                   |         |

Figure 16. Uploading Documentation Part 4

## Submitting a Project Application

Once completing all sections, surveys, and schedules and uploading all required documentation:

• Click the "Review and Submit" button at the bottom of the summary page.

|   | Section II – Scope of Work                     | ✓ Completed     | 🖋 VIEW/EDIT |
|---|------------------------------------------------|-----------------|-------------|
| , | Section III – Cost and Work Status Information | ✓ Completed     | 🖋 VIEW/EDIT |
| Ζ | Schedule EZ – Small Project Estimate           | ✓ Completed     | 🖋 VIEW/EDIT |
|   | Click Review and Submit                        | 1 of 1 Provided | 🖋 VIEW/EDIT |

Figure 17. Submitting a Project Application Part 1

- Review the project summary on the next page and click "Proceed" at the bottom of the page.
- Thoroughly review all certifications in Section IV Project Acknowledgements and Certifications. Certify that all costs and activities comply with applicable federal, state, and local laws by signing as the Authorized Representative.
- Click "Submit Project Application."

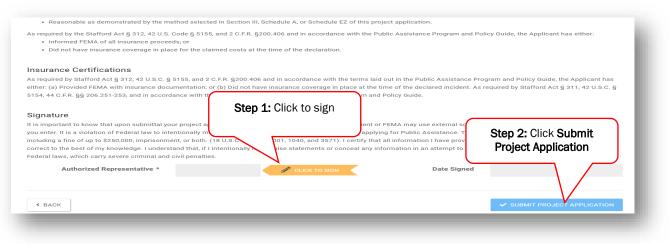

Figure 18. Submitting a Project Application Part 2

The project status in Grants Portal updates to reflect the subsequent steps as the Project Application is processed. For example, when it enters "Pending CRC Development" status, this means it is at a FEMA Consolidated Resource Center (CRC) where FEMA validates the information and reviews for compliance with applicable laws and regulations.

#### **Reviewing and Signing a Project**

Following FEMA and Recipient approval of the Project Application, the Applicant reviews and signs the project in Grants Portal.

- Once FEMA has processed the Project Application, Grants Portal sends a notification to the Applicant that the Project Application is ready for review.
- Go to the Tasks tab in Grants Portal and click "Review" to begin reviewing.

| Dashboard<br>My Organization 🛛 💙     | Por              |                   | : Select Ta                      | isks                                                                                                    |                        |          |                  |             |            |        |         |
|--------------------------------------|------------------|-------------------|----------------------------------|----------------------------------------------------------------------------------------------------|------------------------|----------|------------------|-------------|------------|--------|---------|
| s4465657)<br>My Tasks                | For a            | ny incomplete act | ive tasks assigned to you, i     | <b>REVIEW</b> button or similar will be displayed. Clicking the button will direct you to the                                                                   | e location in Gran     | ts Porta | il to complete t | he task.    |            |        |         |
| Tasks<br>RFIs<br>Workflow Items      | <b>▼</b> Filters | >                 |                                  |                                                                                                    | My Active              | Incom    | plete Tasks      |             | - B ¢      | τ.     | ÷       |
| Determination Memos                  | Q Sean           | ch                | 0                                |                                                                                                    |                        |          |                  |             | • 5        | łow/hi | DE COLI |
| Essential Elements of<br>Information |                  | Personnel 1       | Туре                             | Description                                                                                                    | Start Date             |          | Age              | ↓7 Deadline | Last Actio | n II   | Note    |
| Calendar<br>Utilities 🗸              | ✓ REVIEW         | Sam,<br>Yosemite  | Submit EEI to FEMA for<br>Review | Submit EEI - Direct Administrative Cost on [8132] Damaged Roads on Glenville -<br>PDMG0125 - 4332DR (4332DR - 125) on 4332DR-TX (4332DR) for FEMA to Review     | 11/02/2017 (<br>PM CDT | )6:03    | 6d 21h           | 11/05/201   | 17         |        |         |
| Resources<br>Intelligence 🗸          | ✓ REVIEW         | Sam,<br>Yosemite  | Applicant Sign<br>DDD/Scope/Cost | Pending Applicant DDD / Scope / Cost Approval for [9103] Emergency Protective<br>Measures on Glenville - PDMG0125 - 4332DR (4332DR - 125) on 4332DR-TX (4332DR) | 11/09/2017 (<br>PM CST | 2:09     | Od Oh            | 11/16/201   | 17         |        |         |
| •                                    | 25               | og 1 to 2         | of 2 entries (filtered from 1    | 1 total entries)                                                                                                    |                        |          |                  |             | Previous   | 1      |         |
| (                                    |                  |                   | ck <b>Review</b><br>t you need   |                                                                                                    |                        |          |                  |             |            |        |         |

Figure 19. Reviewing and Signing a Project Part 1

• Sign by clicking "Sign Scope and Cost" at the top of the page and then "Click to Sign" at the bottom of the next page to authorize the project.

| My Organization              | 💼 Project                                                                                   | 🖌 SIGN SCOPE & COST 🛛 🔶 SEND BA | CK 📥 DOWNLOAD PROJECT REPORT | A SUBSCRIBE |
|------------------------------|---------------------------------------------------------------------------------------------|---------------------------------|------------------------------|-------------|
| Organization Profile         | 4332DR-TX (4332DR) / Glenville - PDMG0125 - 4332DR (4332DR - 125)<br>/ [8132] Damaged Roads |                                 |                              |             |
| Organization Personnel       |                                                                                             |                                 |                              |             |
| Applicant Event Profiles     |                                                                                             |                                 |                              |             |
|                              | A This project is pending Applicant Scope & Cos                                             | t Approval.                     |                              |             |
| Recovery Scoping<br>Meetings | The scope and cost must be approved and signed by the Applicant.                            | Click                           | Sign Scope & Cost            |             |
|                              |                                                                                             |                                 |                              |             |
| Damages                      | Policy Issues: Mitigation (1)                                                               |                                 |                              |             |
| Work Order Requests          | General Information 💿                                                                       |                                 |                              |             |
|                              | PROJECT # 8132                                                                              | APPLICANT                       | Glenville - PDMG0125 -       |             |
| 🕘 My Tasks 🛩                 |                                                                                             |                                 | 4332DR (4332DR - 125)        |             |
| Calendar                     | CATEGORY C - Roads and Bridges                                                              |                                 |                              |             |

Figure 20. Reviewing and Signing a Project Part 2

| ★ Sign Document          |               |                 |  |
|--------------------------|---------------|-----------------|--|
| SIGNATURE Signature here |               | DATE 11/09/2017 |  |
| / Gas Beer               |               |                 |  |
|                          | Click To Sign |                 |  |

Figure 21. Reviewing and Signing a Project Part 3

- A prompt appears to enter name, signature font style, and system password.
- Click "Sign" at the bottom to complete.

| Print Name *      | YosemiteSam |                                                             |
|-------------------|-------------|-------------------------------------------------------------|
| Signature Style * | Arizonia    | Step 2: Select Signature<br>Font Style                      |
|                   | YosemiteSam | ertinent to a Federal awarc<br>d quarterly or annually, fro |
| Enter Password *  | ••••••      | Step 3: Enter<br>Password                                   |
|                   |             | SIGN D CANCEL                                               |
| Insurance         |             |                                                             |

Figure 22. Reviewing and Signing a Project Part 4

#### **Tracking a Project Submission**

To see the status of Project Application(s) in Grants Portal:

- Navigate to the My Organization tab in Grants Portal.
- Click "Projects" on the left side of the dashboard to open a page showing all projects.

| rganization 👻 📕     |                             | p 1: Select                     |                                                                                            |                                          |                       |                                      |                                    |
|---------------------|-----------------------------|---------------------------------|--------------------------------------------------------------------------------------------|------------------------------------------|-----------------------|--------------------------------------|------------------------------------|
| ization Profile     | r +                         | Projects                        |                                                                                            |                                          | My Obligated Projects | * v FUN QU                           | ERY 0 • ? HELP                     |
| ization Personnel   | $\succ$ $\sim$              | All                             | ×                                                                                          | Catego                                   | y Select              |                                      |                                    |
| ratory Calls        | Sector                      | select                          |                                                                                            | Process Ste                              | p Select              |                                      |                                    |
| very Scoping<br>ngs | Status                      | ×Active For PA                  |                                                                                            | Scope Developed B                        | y All                 |                                      | v                                  |
| ts                  |                             |                                 |                                                                                            |                                          |                       | _                                    |                                    |
| les                 | Has RFI                     | Select                          |                                                                                            |                                          |                       |                                      |                                    |
| rder Requests       |                             |                                 |                                                                                            |                                          | ep 2: Vie             |                                      | *                                  |
| rders               | Type                        | select                          |                                                                                            | Pr                                       | ocess Ste             | ep                                   |                                    |
| sks 🗸               | Project Size                | All                             | *                                                                                          |                                          |                       | •                                    |                                    |
|                     |                             |                                 |                                                                                            |                                          |                       |                                      |                                    |
| lar                 | uick Search Q SEAR          | RCH 🕘 🕜                         |                                                                                            |                                          |                       |                                      | SHOW/HIDE COLUM                    |
|                     |                             | 11 Title                        | JF Type ↓↑ Process Step                                                                    | Activity Completion Deadline 💷 🕸 Damager | Best Available Cost 🜖 | 11 Best Available Federal Share Cost | Policy Issues                      |
| • •                 | Project # 💠 Category        |                                 | · · · · · · · · · · · · · · · · · · ·                                                      | on 01/01/2021 1                          | \$0.00                | \$0.00                               | Streamlined Project Application (  |
| s v                 |                             | ncy Protective Measures Project | Two Standard Peopling Application completi                                                 |                                          |                       |                                      |                                    |
| is V<br>gence V     | <b>Q</b> 151469 B - Emerger |                                 | Two Standard Preding Application completion<br>Title Standard Pending CRC Project Developr |                                          | \$0.00                | \$0.00                               | Streamlined Project Application (1 |

Figure 23. Tracking a Project Submission Part 1

After submitting the Project Application to FEMA, the "Process Step" column reflects the status of the project with FEMA or the Recipient. Generally, the Applicant has no action during these steps unless contacted by FEMA or the Recipient. The following table summarizes the process steps the Applicant or Recipient may see as a Status. Steps are listed in order, but the status steps may vary based on event conditions or unique needs of a Project Application.

| Summary of Pro                                                                                                    | cess Steps for Streamlined Project Applications                                                                                                    |
|----------------------------------------------------------------------------------------------------|----------------------------------------------------------------------------------------------------|
| Pending Application Completion                                                                                                    | The Applicant is preparing and completing the Project Application.                                                                                                    |
| Pending Recipient Application Review                                                                                                    | Recipient official performing an initial review of the Project Application.                                                                                                    |
| Pending PDMG Project Review                                                                                                    | Only when assigned, a FEMA Program Delivery Manager is performing an initial review of the Project Application.                                                                     |
| Pending CRC Project Development,<br>Peer Review, Insurance Completion,<br>Insurance Peer Review, QA Review,<br>DIU Initial Validation, or EHP Review | FEMA specialists are processing the project, including reviewing documentation, developing scopes of work and cost estimates, and ensuring compliance with applicable requirements. |
| Pending Final FEMA Review                                                                                                    | FEMA official conducting a final eligibility review.                                                                                                    |
| Pending Recipient Final Review                                                                                                    | Recipient official conducting a final eligibility review.                                                                                                    |
| Pending Applicant Project Review                                                                                                    | Ready for the Applicant's final review and signature.                                                                                                    |
| Large Project Review                                                                                                    | FEMA notifying Congress and Department of Homeland Security of Project Applications with a Federal cost share greater than \$1 million.                                             |
| Applicant Signed Project                                                                                                    | Ready for FEMA to make funding available through the Recipient for the Applicant.                                                                                                   |
| Obligated                                                                                                    | Federal funding approved for release through the Recipient to the Applicant.                                                                                                    |